# HD 1080P Security Wi-Fi Camera

User Manual Version: May, 2020

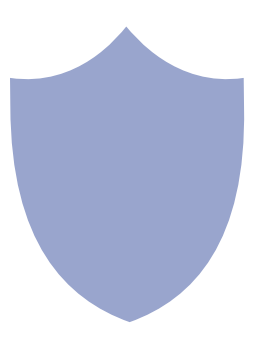

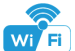

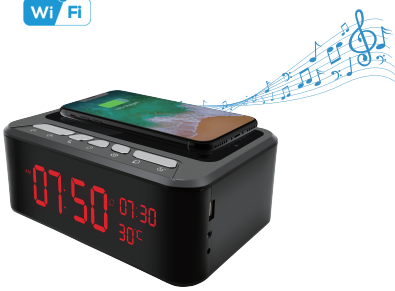

Stereo speaker + Wireless charger+Clock camera

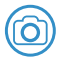

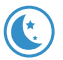

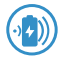

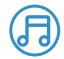

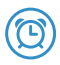

2.0 Mega 6M Night Vision Wireless Charger Music Speaker Clock

1

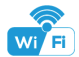

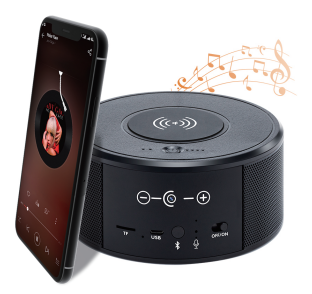

#### Stereo speaker + Wireless charger

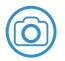

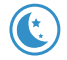

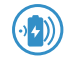

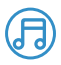

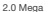

2.0 Mega 6M Night Vision Wireless Charger Music Speaker

2

#### Overview:

This security Wi-Fi camera kit is equipped with a powerful 1080p smart Wi-Fi camera for live streaming video, and it comes with motion detection video recording and alarm.

Mini design and easy hidden to DIY any kinds of unique and exclusive security cameras for home & business surveillance.

Usages: Nanny camera, home/ shop/ office/ warehouse surveillance camera......

**Warning :** " illegal use is not allowed! Or, there will be consequences to bear! "

#### In the box:

- 1 x Wi-Fi camera
- 1 x 12V 2.5A DC power adapter
- 1 x Reset pin
- 1 x Cable
- 1 x User manual
- 1 x Micro SD card reader

#### Clock charger Wireless charger

- 1 x Wi-Fi camera
- 1 x Reset pin
- 1 x USB Cable
- 1 x User manual
- 1 x Micro SD card reader

#### Product instruction

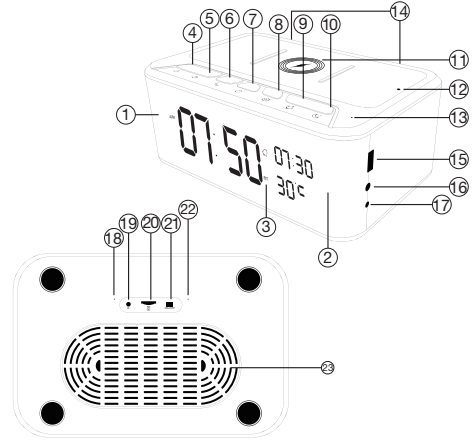

Camera;

Night vision LED;

3 Bluetooth icon;

- 4)  $\begin{bmatrix} \end{bmatrix}$  Short press for V-,<br>long press for Previous;
	- $\mathsf{C}\mathsf{H}\mathsf{C}$  Short press for V+. long press for Next;
		- Short press for Pause / Pick up phone, Long press for Celsius and Fahrenheit;
		- Speaker On/Off:
	- දිරි} Short press for Time setting, Long press for 12 Hour / 24 Hour;
	- $\mathcal{D}_{\theta}$  Alarm setting;
- 10 Snooze;
	- 5W Wireless Charging Zone:
	- Wireless Charging Indicator;
- 13 Bluetooth Microphone;
- Loudspeaker; USB port; Wi-Fi camera microphone; 18 12V DC: Reset; AUX:
	- Micro SD card slot:
	- ON/OFF for Camera:
- 22 Indicator light;
	- Speaker diaphragm;

#### Speaker Operation:

1. Turn on speaker:

Short press above  $($ <sup>t</sup>) to turn on, with start tone:

2. Pair with smart phone:

Phone setting=>Bluetooth=>find signal 019 BT=>click to connect:

3. Turn off speaker:

Short press above  $'$  to turn off, with end tone;

4. Disconnect bluetooth:

Phone setting=>Bluetooth=>find signal 019 BT=>click to disconnect;

5. Automatically be off:

a. Speaker is not paired with phone in 10 minutes after turned On; b. There's no paired phone in speaker's receiving range with in 10 meters.

Common fault solution:

1. Cannot connect to the speaker

> Delete 019 BT from the phone's Bluetooth pairing list, and search 019 BT again:

2. Cannot search the speaker

> When heard start tone, it will be found.

**Tips:** This product is without internal battery, please use package included 12V 2.5A DC adaptor to power on.

#### Product instruction

 

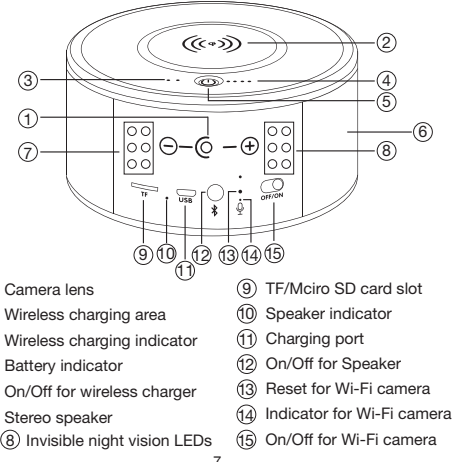

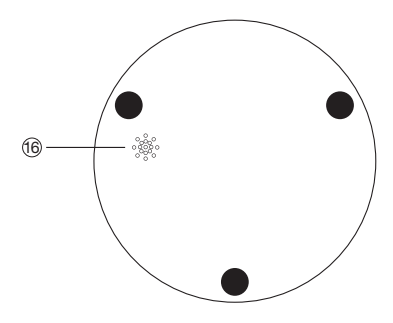

Two-way audio speaker

#### Wireless charging function:

- 1. Device with 4500mA built-in battery, pls plug in power or charge it fully first;
- 2. One press top On/Off to turn on the wireless charger:
- 3. Charge your phone;
- 4. Twice press top On/Off to turn off the wireless charger;

### Stereo speaker function:

1. Turn on speaker:

Short press back bluetooth button (12) to turn on, it will say "DingDong"

- 2. Pair with smart phone: Phone setting=>Bluetooth=>find signal 022BT=>click to connect;
- 3. Turn off speaker: Short press back bluetooth button (2) to turn off speaker;
- 4. Disconnect bluetooth: Phone setting=>Bluetooth=>find signal BT=>click to disconnect;
- 5. Automatically be off:

a. Speaker is not paired with phone in 5 minutes after turned On;

b. There's no paired phone in speaker's receiving range with in 5 minutes;

c. Speaker's battery less then 5%.

Common fault solution:

1. Cannot connect to the speaker

> Delete 022BT from the phone's Bluetooth pairing list, and search 022BT again;

2. Cannot search the speaker

> Turn off speaker, and turn on again when heard "DingDong", it will be found.

#### Getting started of Wi-Fi camera part

#### Step1: Download and install APP

Search and download free APP named "HDSmartIPC" in Apple APP store, Google play or Electronic market, and install it.

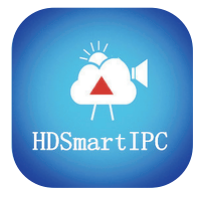

# HDSmartIPC

Step 2: Plug in power and turn switch to ON, wait for 1 minute;

Step 3:Connect WiFi

1. Open smartphone settings, search and connect the device's wireless signal named"AI/LM......",wait Wi-Fi connected, and phone status bar appear Wi-Fi symbol.

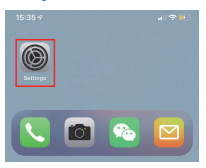

2. Eneter APP, app will add just connected camera automatically, Camera Online then;

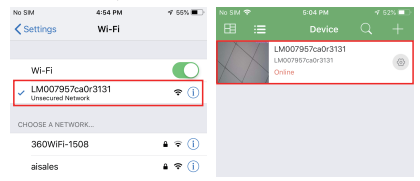

TIPS: This step = P2P mode, can check video locally when without Wi-Fi.

3.Press the gear icon  $\frac{1}{2}$  after the camera and select Device settings , select Wi-Fi Config.

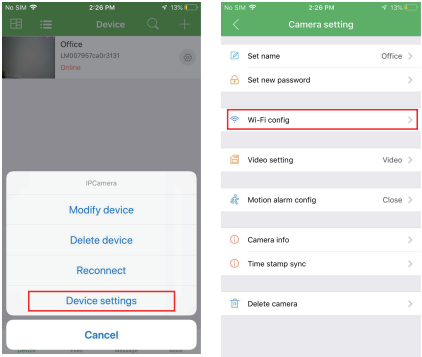

4. Select the router Wi-Fi and input password, camera will be connected to the router Wi-Fi. The smartphone will disconnect the signal from device and connect to the router Wi-Fi.

5. Quit APP, and device restart automatically and ready again in 30 seconds.

6. Enter APP and check live video locally or remotely anywhere.

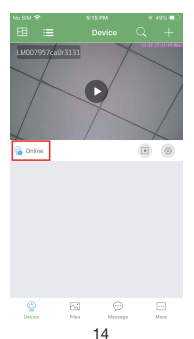

#### Set camera name and private code

Set name:Press the  $\frac{10}{2}$  after the camera and select Device settings, select Set name, insert name like Office, Room......

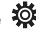

Set new password:Press the  $\frac{1}{2}$  after the camera and select

Device settings,select Set new password and change it to new one. Default one is 8888.

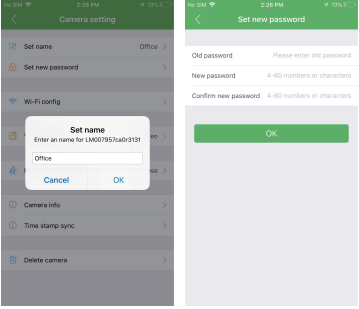

#### APP introduction:

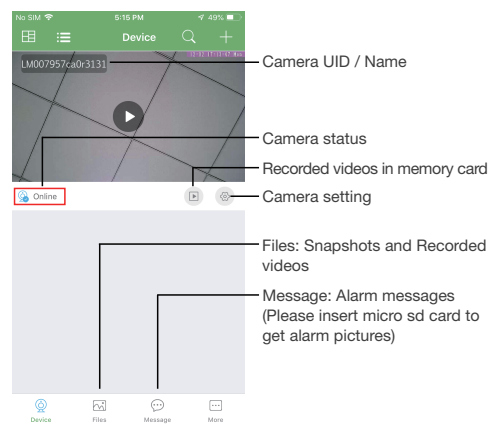

#### Live video page - Click camera to check

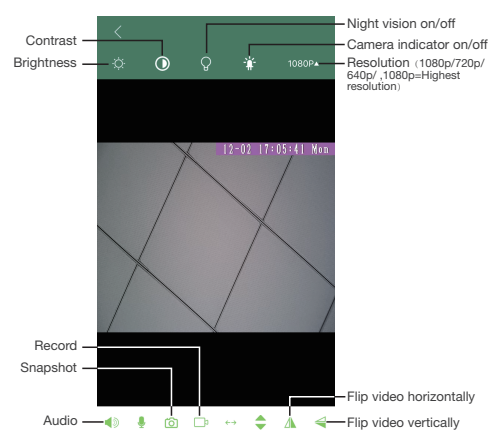

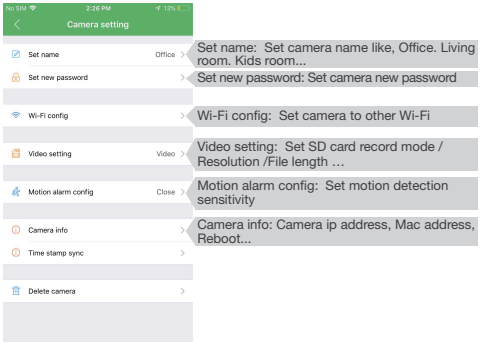

TIPS:Each setting in Device Settings, please scroll down and press ok to save the setting.

#### Set and watch by PC remotely (Windows Only)

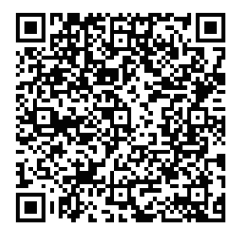

#### Scan to download PC Client

## Specification

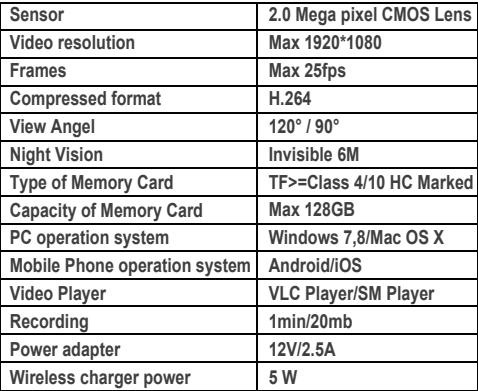

#### **FAQ**

1. Q: Can't get device Wi-Fi signal? A:Press reset key for 10 seconds and wait 1 minute.

- 2. Q: Live video not smooth and clear? A: Select suitable resolution according to the real time network environment.
- 3. Q: Motion detect set and alarm?
	- A: 1). Set motion detect sensitivity in Motion alarm config; 2). When motion detected, camera will push a alarm message to your phone and take one picture for checking in the APP [ Page 16 - Message ]. (A micro sd card MUST be inserted for saving alarm pictures)
- 4. Q: How to play micro SD card video?
	- A: 1). Use a card reader to read and play;
		- 2). Use APP to play back  $[$  Page 16  $\boxed{\blacktriangleright}$  ];
		- 3). Play back in good speed network.
- 5. Q: Forget camera password, or item goes abnormal? A: Turn on camera and wait for 1 minute, press reset key around 10 seconds till back indicators off to restore factory default. Camera restarts and get ready again in 1 minute.
- 6. Q: Any operation video demo of the camera for setting up? A: Please contact local dealer for video guide.

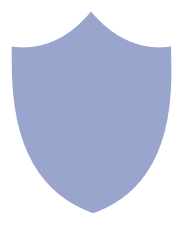

The end!